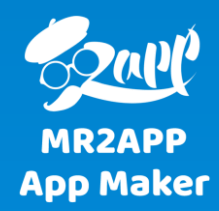

## **آموزش تغییر رنگبندی با رنگهای دلخواه در سرتاسر اپلیکیشن مسترتواپ**

شما می توانید رنگ تمامی صفحات اپ را مطابق سلیقه خود تنظیم کنید. آیتم های قابل تغییر در هر صفحه به صورت مجزا در بخش تنظیمات رنگ آورده شده است

## $\boldsymbol{\circledR}$ دوشگاه ووکامرس تست ۲ • 13 • 13 ‡ تازه دکان (13 ± 13 دوشگاه ووکامرس تست ۲ + 3 ± 13 د

تنظیمات حساب کاربری

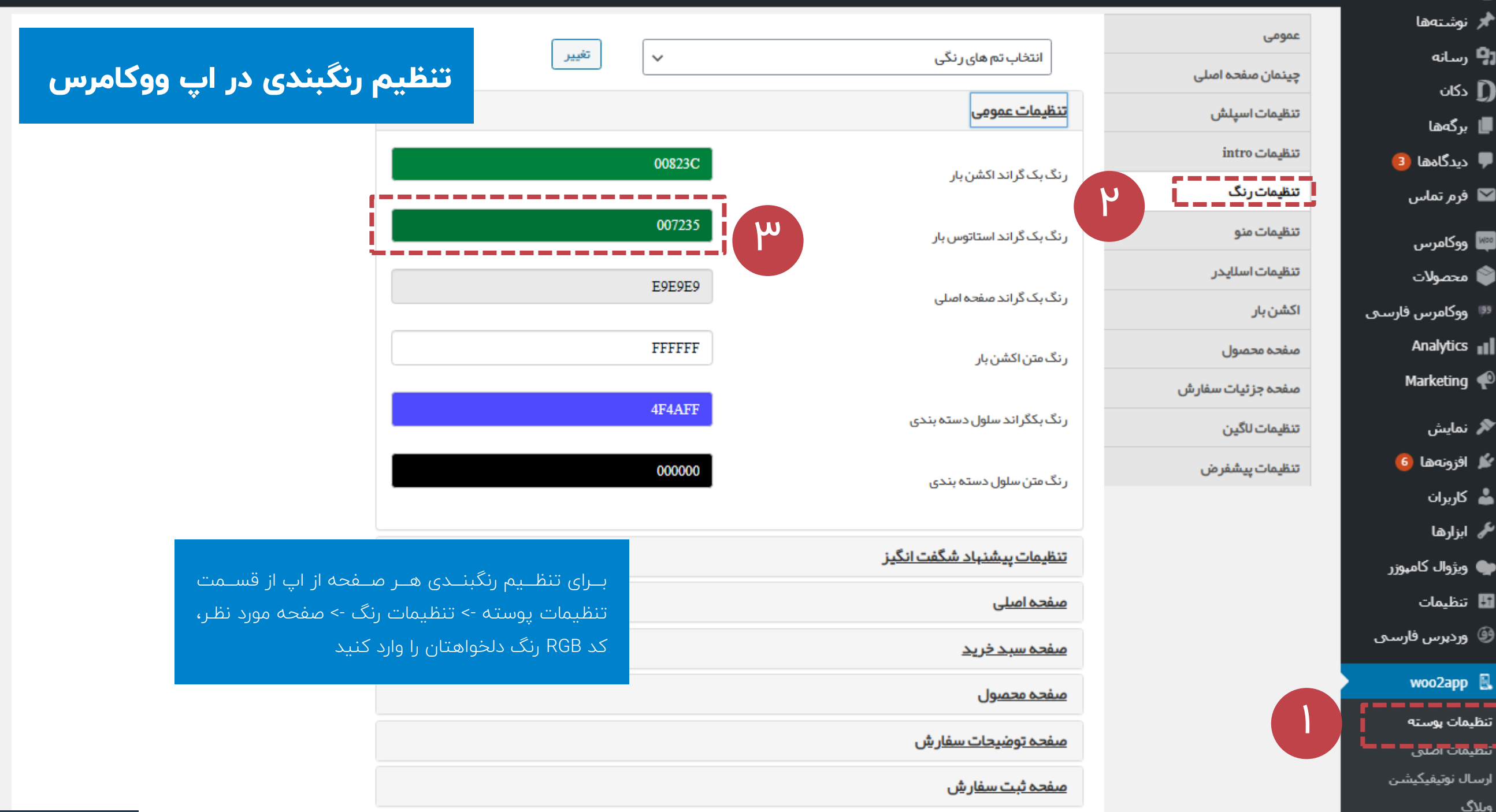

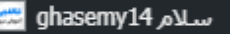

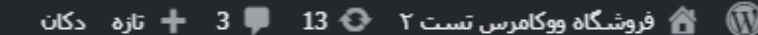

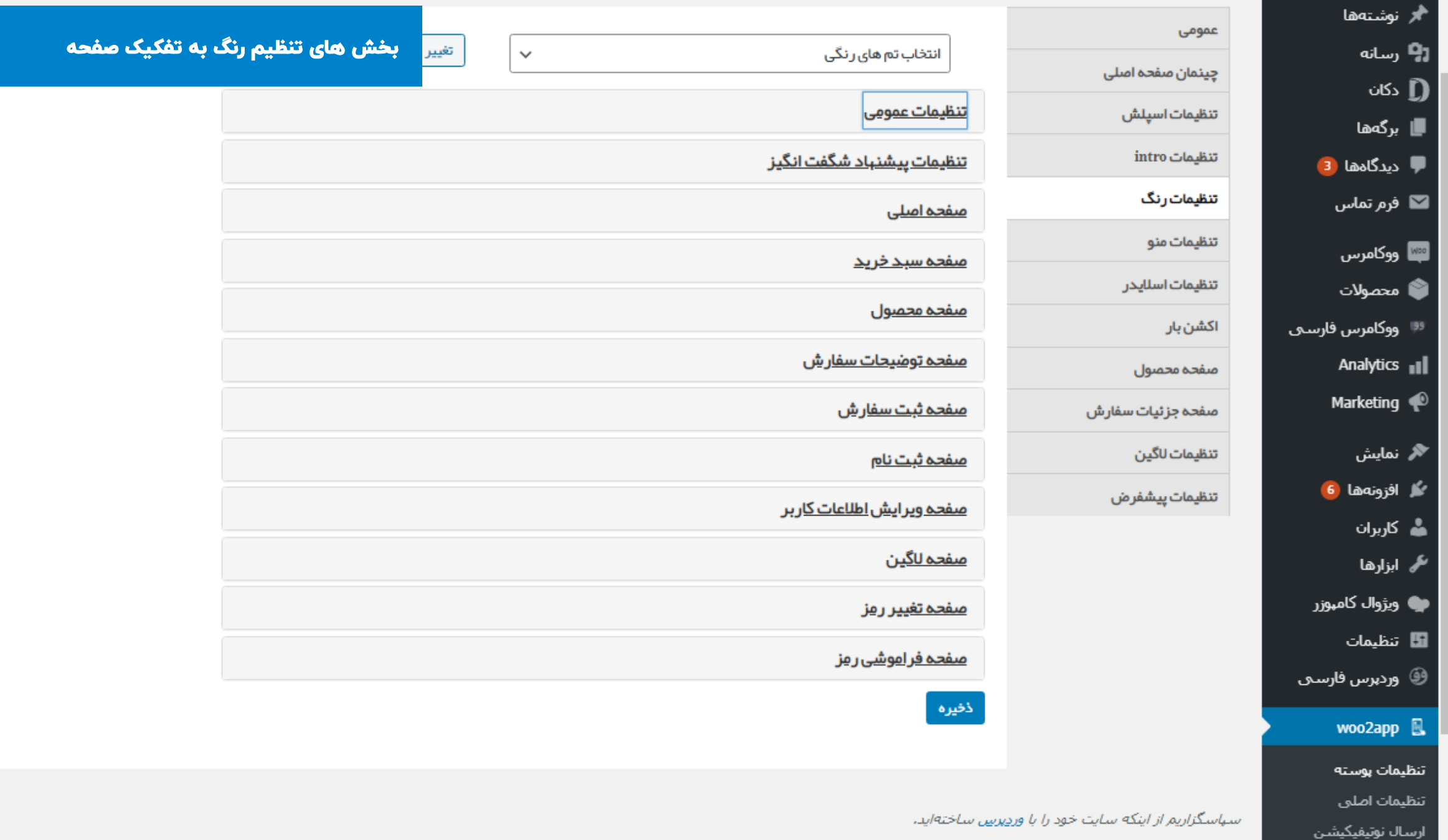

<u>دريافت نگارش 5.4.2</u>

وبلاگ

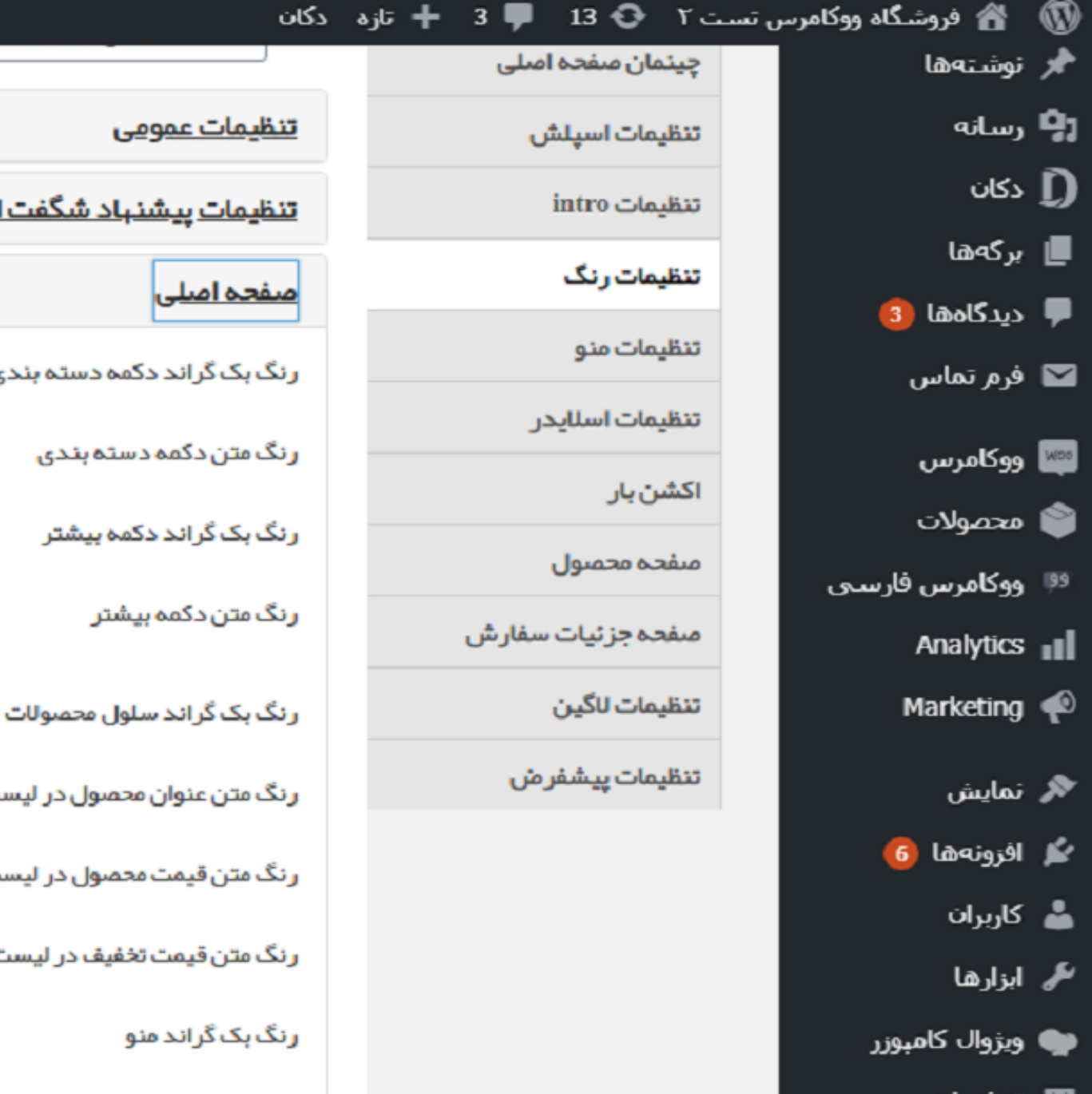

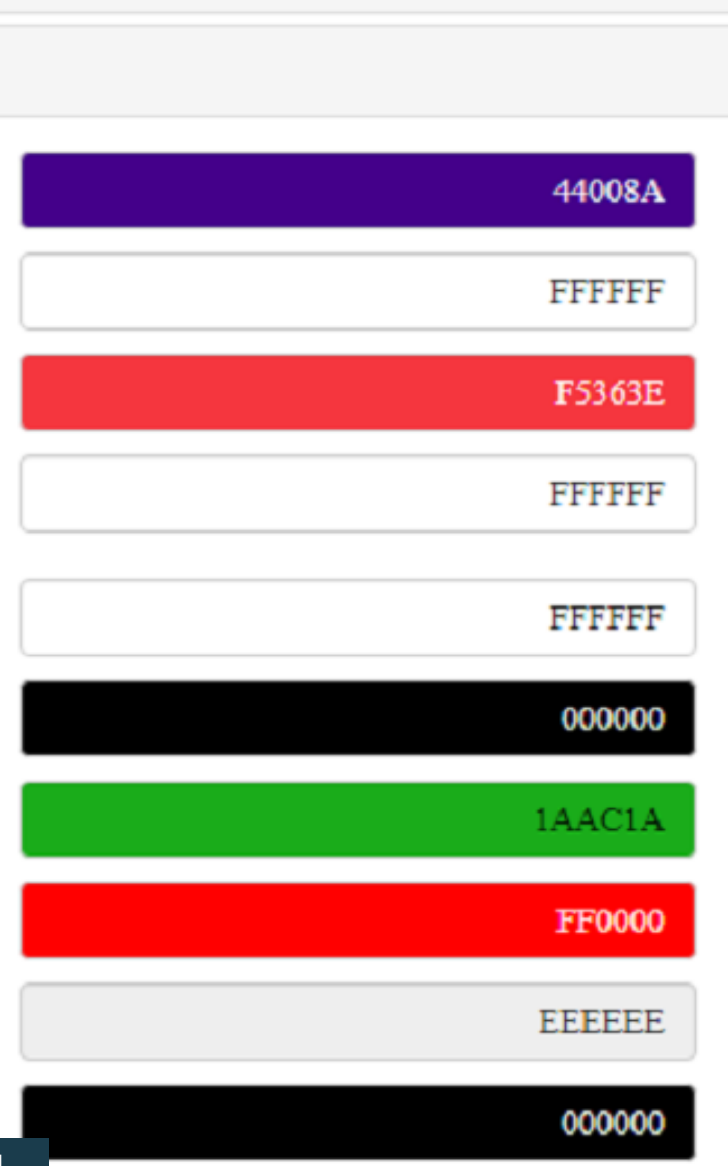

با کلیک روی نام هر صرفحه آیرتم هرای مربرو بره آن

صفحه را مشاهده خواهید کرد

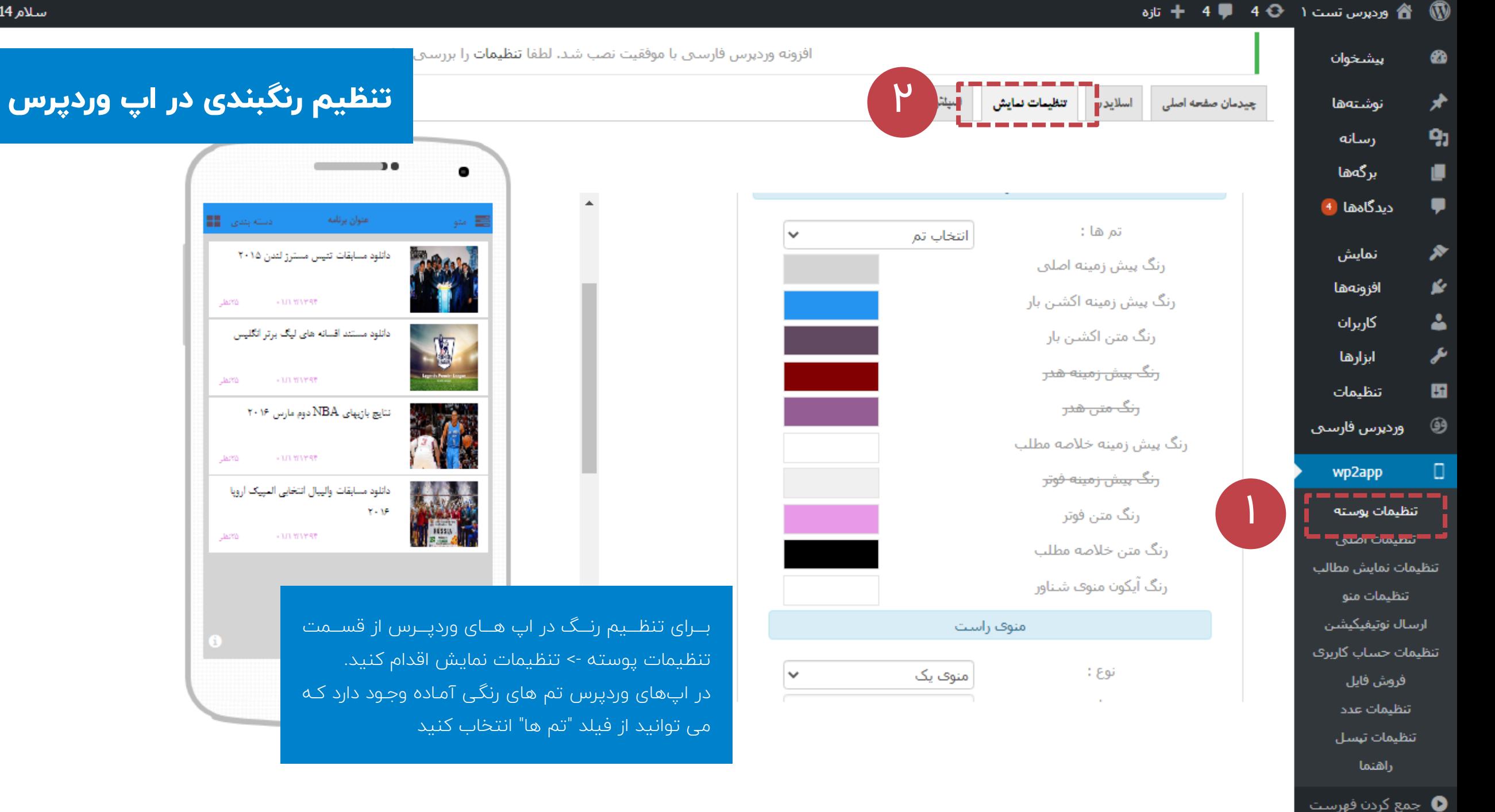